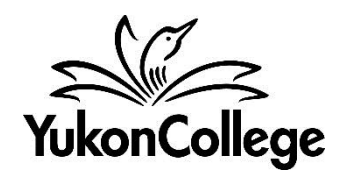

**Educational video streaming**

# **Curio.ca**

## **What is Curio.ca?**

Curio.ca is a streaming platform with amazing Canadian content, designed to fit the learning needs and technology requirements of today's educators.

## **HOW TO ACCESS AND NAVIGATE**

To access, simply go to **[http://curio.ca](http://curio.ca/)** from any computer connected to the College network.

Using the main menu that appears at the top of every Curio.ca page, you can navigate by show, subject category, collection, resources, or channel.

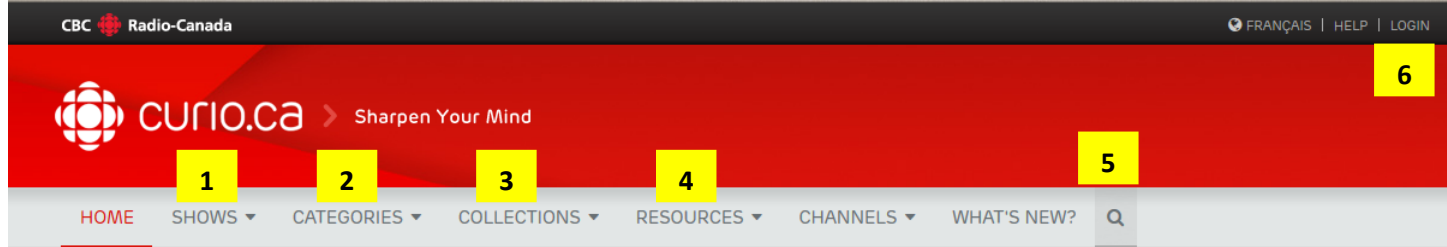

### *1) Navigating by Show*

Here you'll find a full list of the most popular CBC shows, including *The Nature of Things, Doc Zone, The Fifth Estate, Marketplace, Dragons' Den* and more.

- Notice on the left that you can filter shows by category.
- Click on a show image or title to see a full list of episodes or stories.

### *2) Navigating by Category*

- When you roll over the Categories tab in the main menu, you'll see a full complement of subject categories and sub-categories. The same list appears near the bottom of the Curio home page.
- On each category page, notice on the left that you can jump to another category or sub-category.
- When you click on one of the main category headings, such as Health, you'll see a full list of programs matching all related sub-categories.
- The full list of programs can be sorted alphabetically or by date.

### *3) Navigating by Collection*

- Your Curio.ca Collections page gives you the opportunity to easily find CBC mini-series (documentary and drama), thematic bundles we've created and individual seasons of certain CBC shows.
- Notice on the left that you can filter collections by category.
- You can also sort through the list of collections by alphabetical order or date.
- Click on the collection image or title to see a full list of associated programs, episodes or stories.

# *4) Navigating by Resources*

Some of the collections and documentaries are accompanied by teacher resource guides in PDF format. Use the drop-down menu under "Resources" to find videos according to provincial curricula, to check teacher guides, or curio.ca tutorials. You can also look for teacher guides on the collections and program pages in the menu below each video.

# *5) Search*

You'll find the search engine in the main menu. One **important tip**: when searching for a particular story, use double quotes around a specific title or phrase to ensure the most precise results. You can also search by keyword and then filter your search results by subject category, language, age group and type.

Yet another option is to filter your search results by date or in alphabetical order.

# *6) Account*

Your account allows you to update your profile, access your playlists and channels, and much more. Contact the library if you have inquiries about

# **COOL TRICKS WITH CURIO.CA**

## **Create Playlists!**

Let us do the organizing for you. Create a playlist and add Curio.ca titles the way you plan to use them in class. This function also offers you the code you'll need to integrate playlists into your organization's learning platform. It's the best way to share your favorite Curio.ca content with your educational community!

### **Share!**

It's easy to give your students and colleagues access to the content you want to share. Curio.ca offers you both the video URL and embed code in your choice of console styles, to help you incorporate media into another document or learning platform.

### **Newsletters**

Stay informed! Monthly newsletters notify subscribers of the latest Curio.ca program additions, platform feature updates, news, promotions and events. To sign up, simply look for the Newsletter registration button, located at the bottom of every page.